## **Einführung in Java**

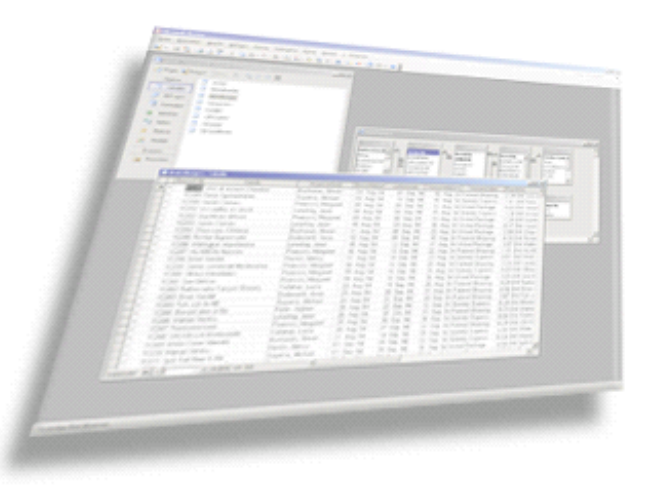

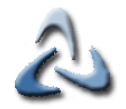

### **Installation I**

**1.**

### **Java Development Kit herunterladen und installieren: JDK**

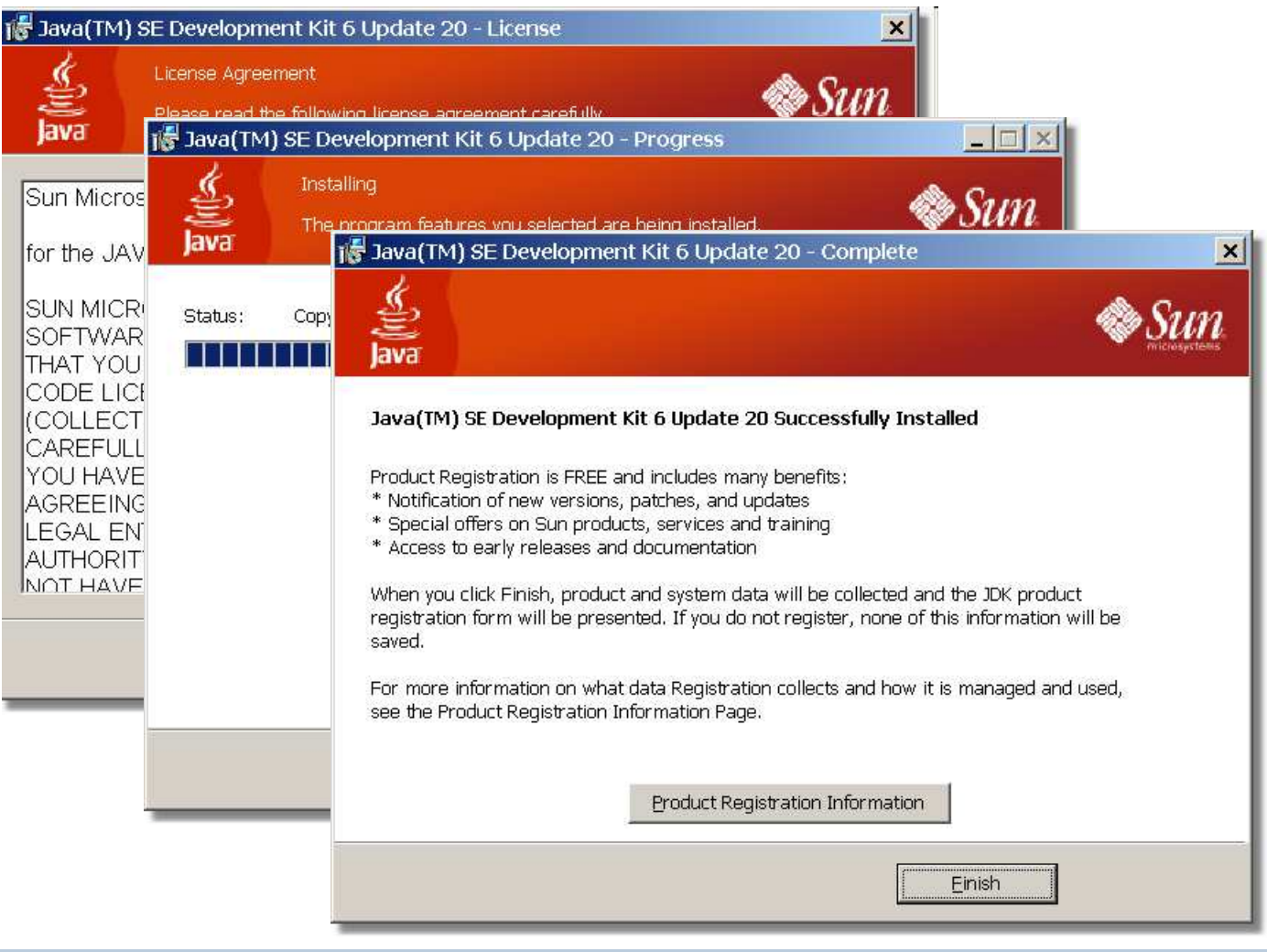

© 2010 mrbig.has.it **© 2010 mrbig.has.it**

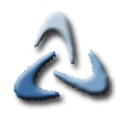

**1.**

**Arbeiten mit dem Java Editor I**

#### **Installation vom Java Editor**A Setup - Java-Editor  $| \_ |$   $| \_ |$   $\times$ **Willkommen zum Java-Editor** A Setup - Java-Editor  $\Box$   $\Box$   $\times$ Installation durchführen Das Setun ist jetzt bereit "Java-Editor auf Ihrem Computer zu installieren  $\Box$  $\Box$  $\times$ 4 Setup - Java-Editor Klicken S **Beenden des Java-Editor** Einstellur Setup-Assistenten Ziel-Ordi C:\Pro Das Setup hat die Installation von Java-Editor auf Ihrem Computer abgeschlossen. Die Anwendung kann über die installierten |Startmer| Programm-Verknüpfungen gestartet werden. Java l Klicken Sie auf "Fertigstellen", um das Setup zu beenden.  $\nabla$  Java-Editor starten  $\overline{4}$ Eertigstellen

© 2010 mrbig.has.it **© 2010 mrbig.has.it**

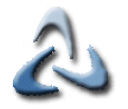

**Arbeiten mit dem Java Editor II**

**2.**

Wählen von dem Menüpunkt "Datei" "Neu" "Java" oder Strg+N

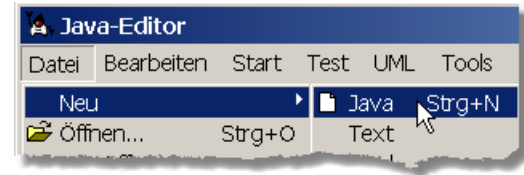

Wählen von dem Menüpunkt "Datei" "Neu" "Java" oder Strg+N und Eingeben des **gesamten Quellkodes**

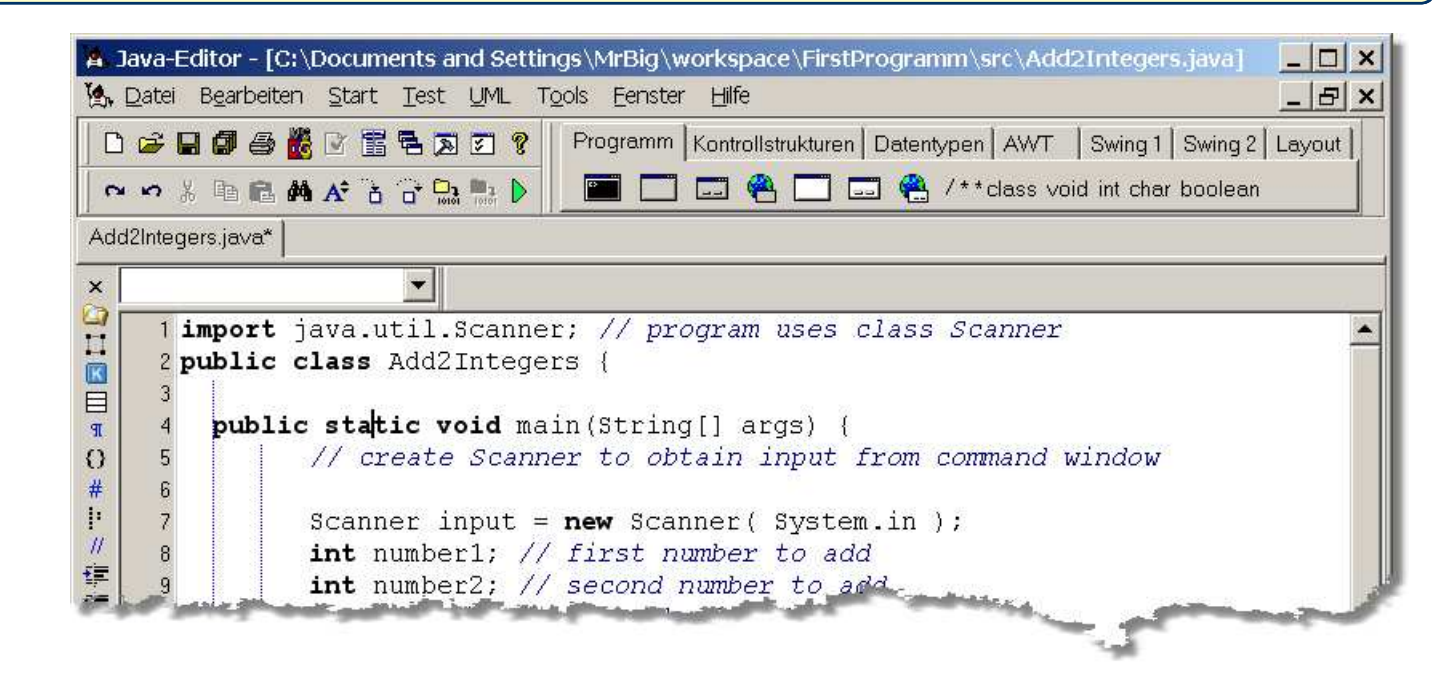

**<sup>3.</sup>**

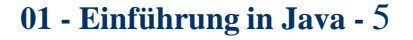

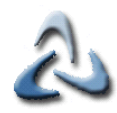

### **Kommentare**

**Einzeilige Kommentare beginnen mit //:**

**// Kommentar**

**Mehrzeilige Kommentare werden durch /\* und\*/ eingeschlossen**

**/\* Kommentar1**

**Kommentar2 \*/**

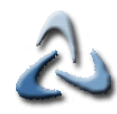

## **Mehrzeilige Ausgabe I**

**print: Zeile ohne Zeilenumbruchprintln: Zeile mit Zeilenumbruch**

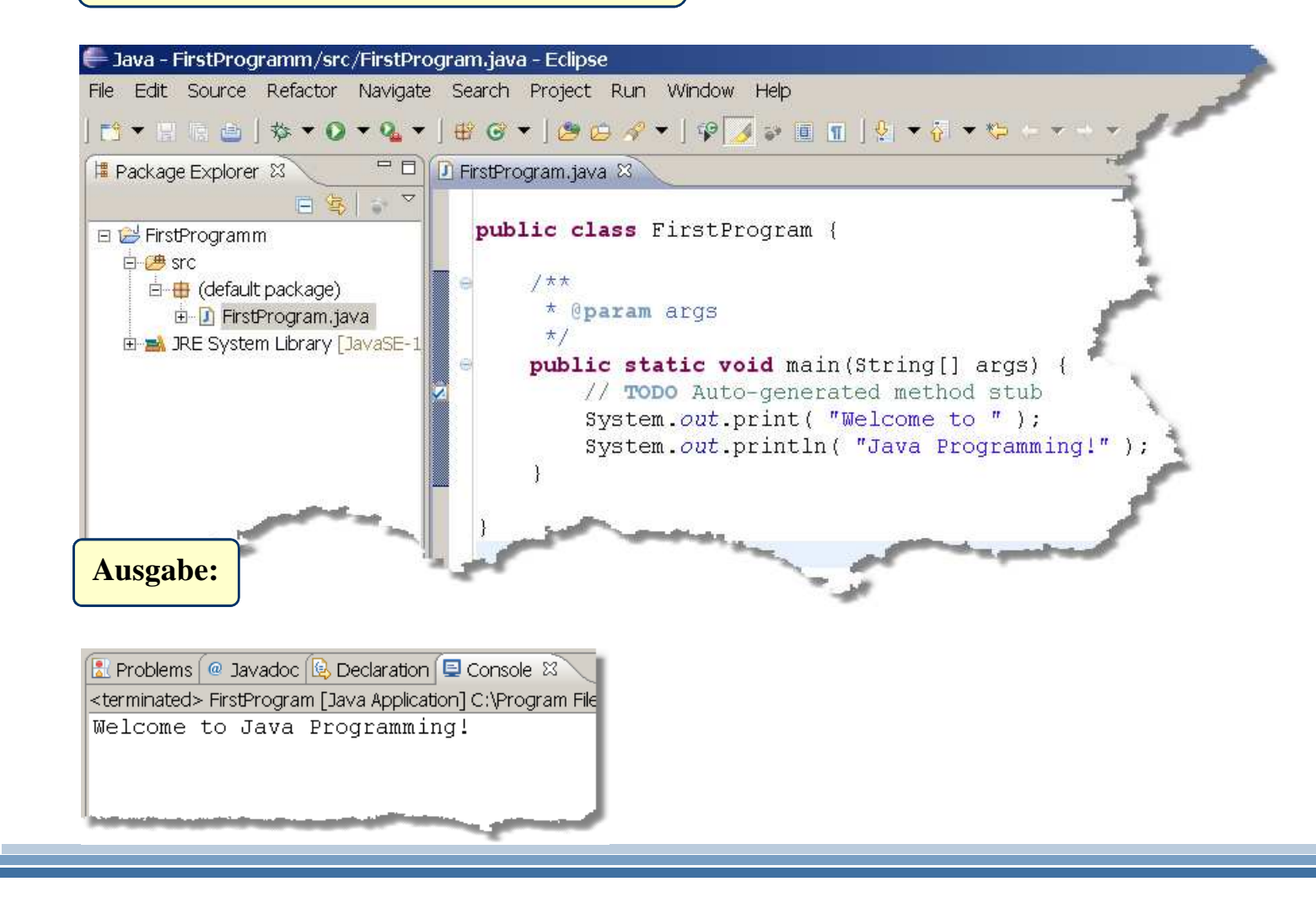

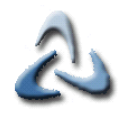

# **Mehrzeilige Ausgabe II**

#### **/n: Steuerzeichen für Zeilenumbruch**

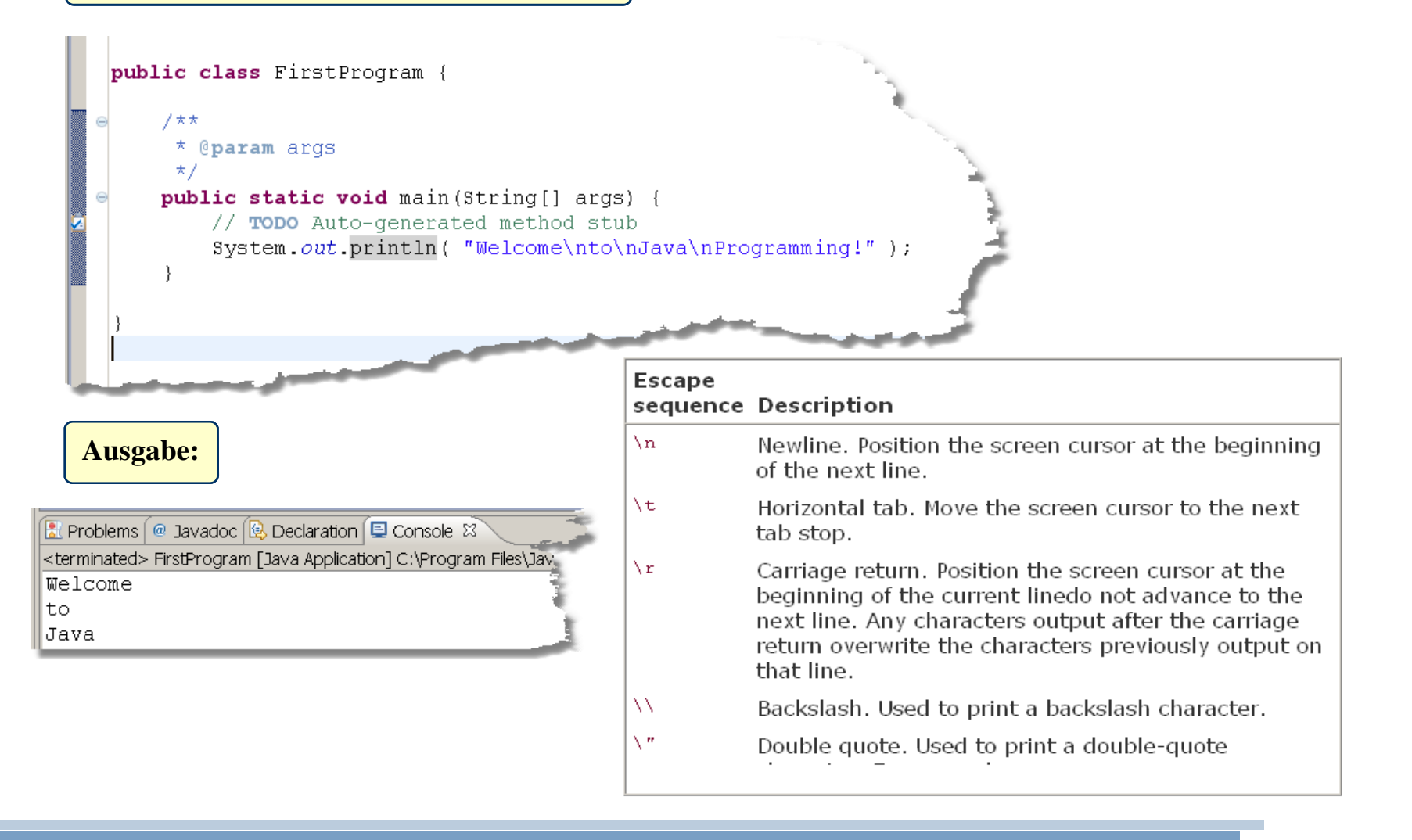

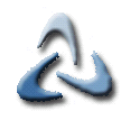

### **Arithmetische Operatoren**

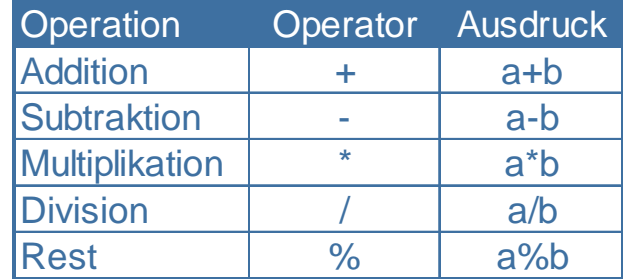

© 2010 mrbig.has.it **© 2010 mrbig.has.it**

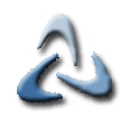

### **Einfache Datentypen**

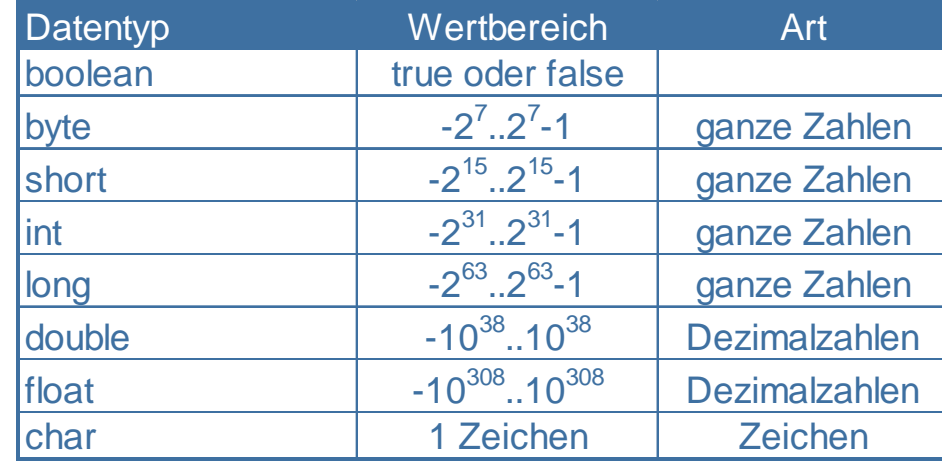

**Deklaration und eine Zuweisung dürfen in einer Zeile erfolgen!**

**boolean result = true; char capitalC = 'C'; byte b = 100; short s = 10000;int i = 100000;** 

**int decVal = 26; int hexVal = 0x1a;** 

**double d1 = 123.4; double d2 = 1.234e2; float f1 = 123.4f;** 

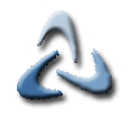

# **Beispiel zu Variablen I**

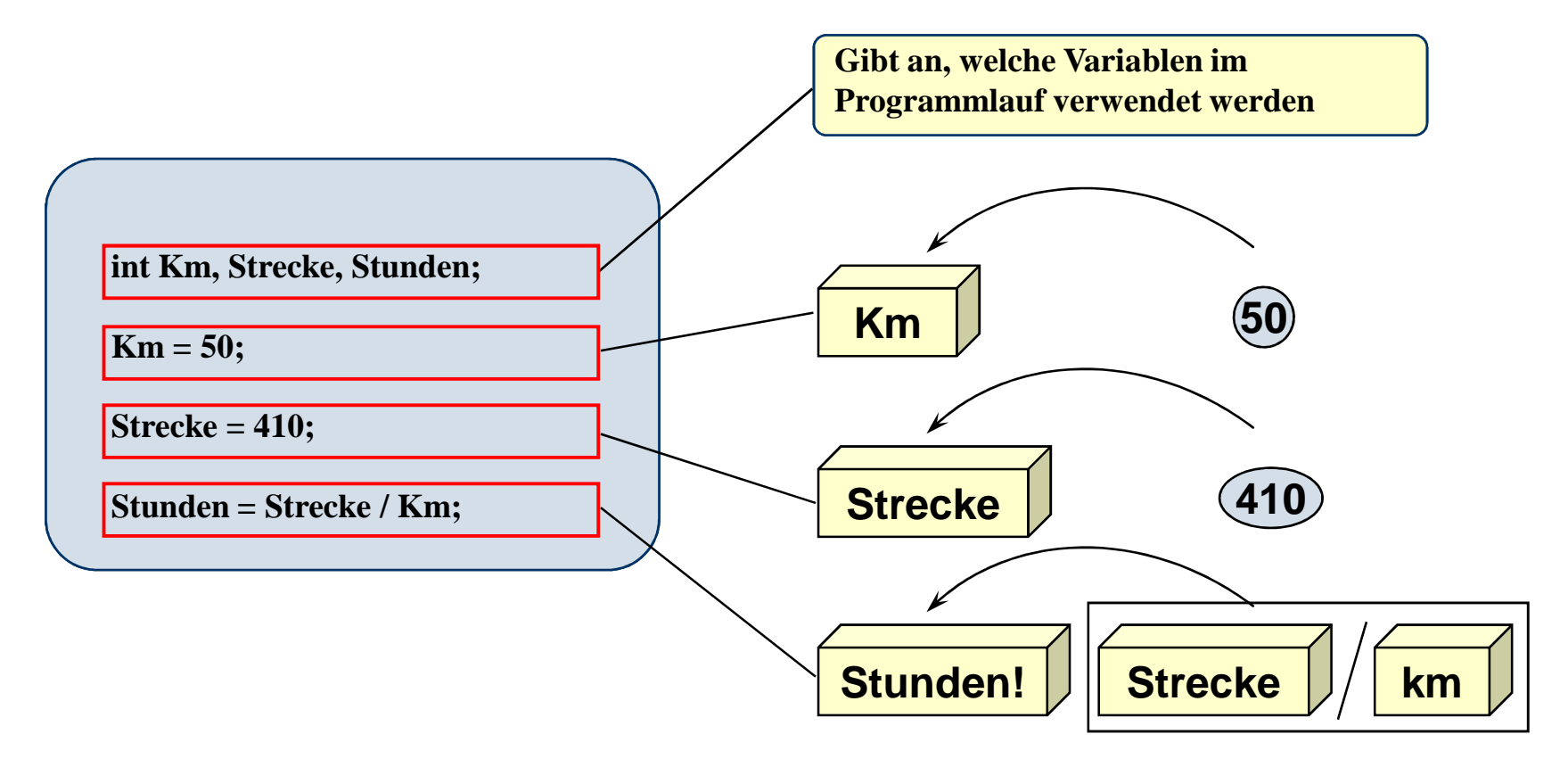

**System.out.print("Ergebnis:"+Stunden);**

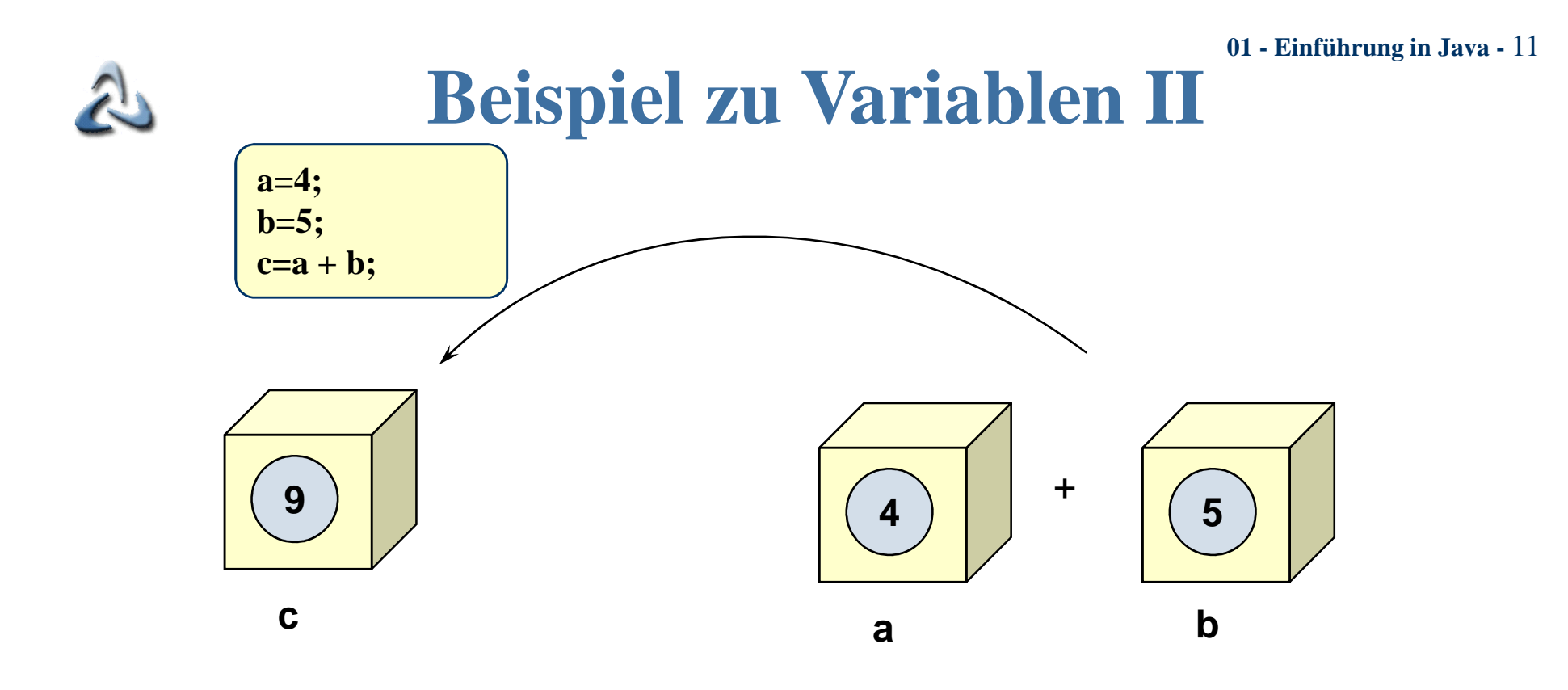

**Die Summe der Inhalte der Variablen a und b werden der Variable c zugeordnet!** 

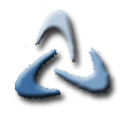

# **Beispiel zu Variablen III**

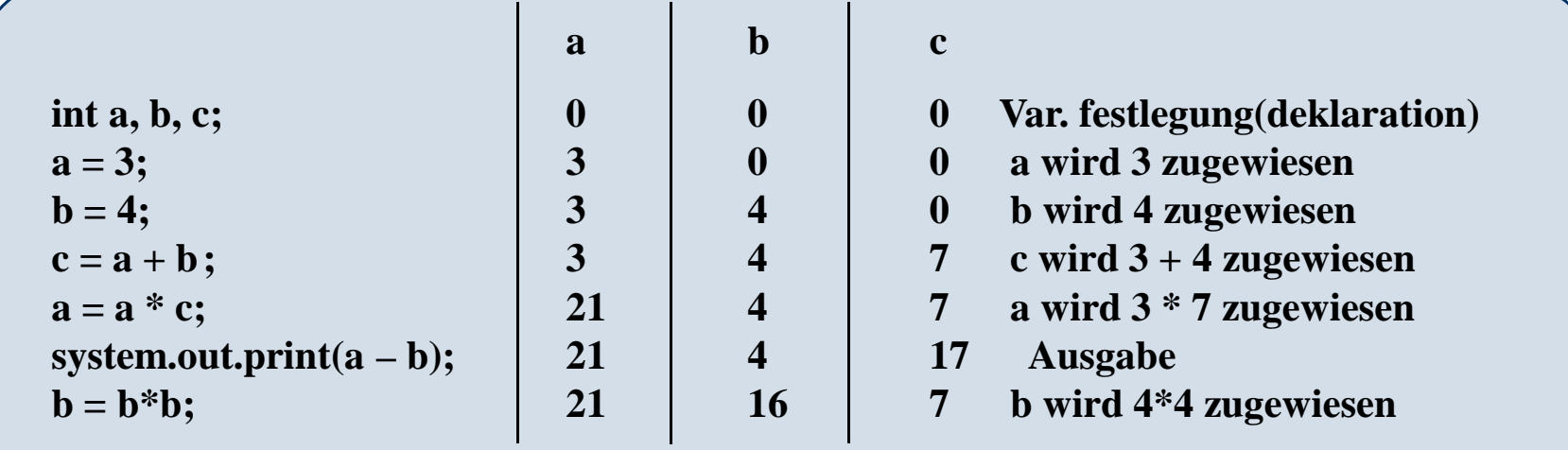

### **01 - Einführung in Java -** 13**Regeln für professionelle Programmierung**

**Pro Zeile eine Variable deklarieren**

**Aussagekräftige Variablennamen: Selbstdokumentierende Programme**

**Variablen beginnen mit Kleinbuchstaben und alle anderen Wörter mit Großbuchstaben z.B. firstName**

**Kommentare und Leerzeilen helfen, das Programm besser lesbar zu machen**

**Geben Sie beim Erstellen zunächst { und } ein und füllen anschließend den Quellkode zwischen die Klammern ein**

**Tab= 3 Leerzeichen**

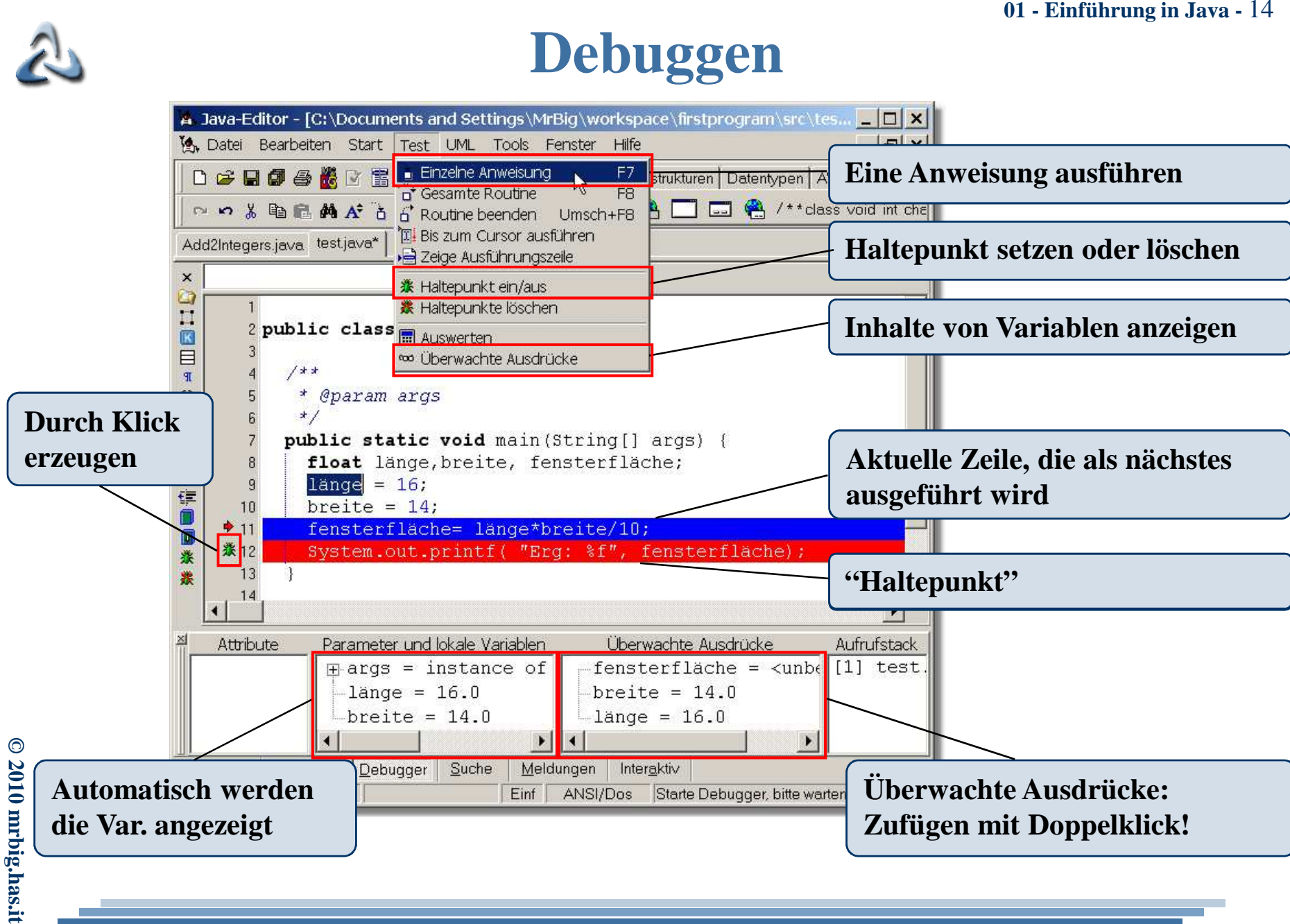